## 1~6年:図工「つくろう!コマ撮りアニメーション」

## 1 完成のイメージを基に、何を作るか考える。

"ストップモーション・アニメーション"とは、静止している物体

を少しずつ動かしてコマ撮り撮影し、アニメーション動画のように

見せる技法です。この技法を使って、アニメのように動く作品をつ

くりましょう。

2 被写体を撮影する。

タブレットのカメラ機能を使って、必要な枚数の

写真を撮りましょう。撮った写真はフォルダにまと

めておきましょう。

切り替える。

①「コスチューム」タブに

3 Scratch のプログラムに写真をアップロードする。

Scratch のサイトを開いて、ファイルを読み込んだ後、写真をコスチュームにアップロードしましょう。

an an

责

 $\bullet$ 

 $12752 - 4$ 

**REPORT** 

h

● 第 第 → ■ ファイル → ア 第 → ストップモーション・アニ... ■ 共有する ■ 37 プロジェクトページを見る

指

Sar

**CR** 

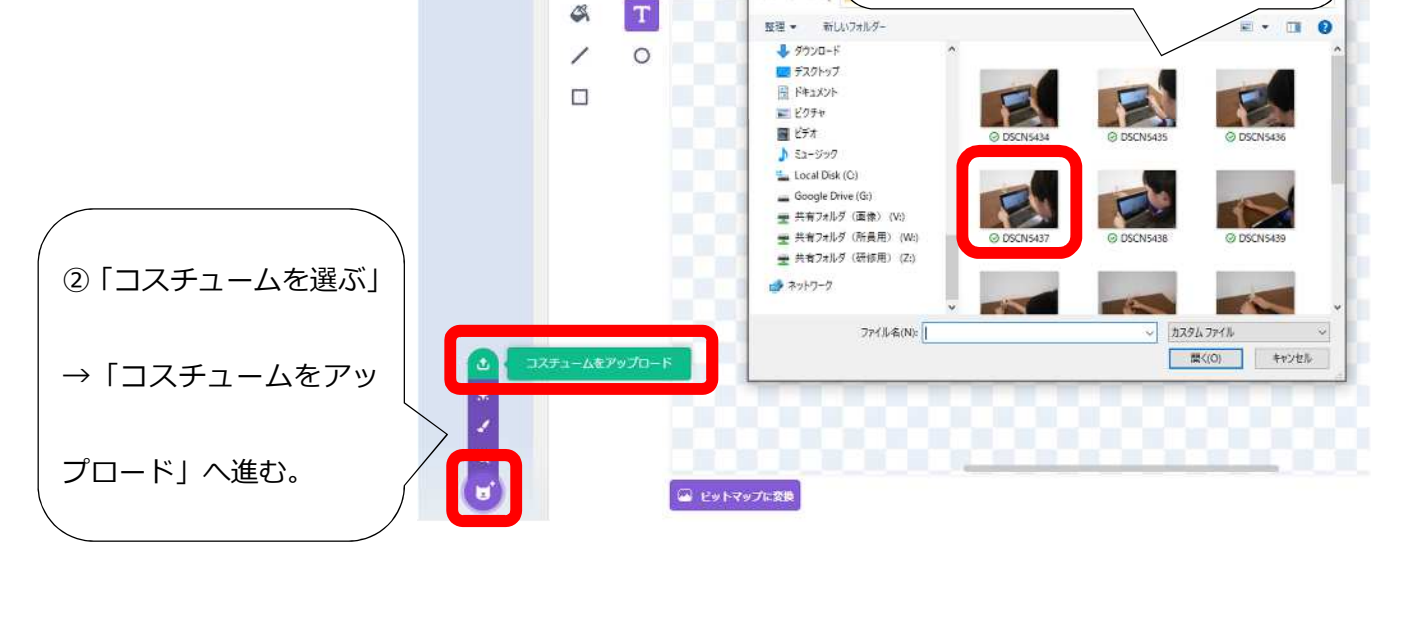

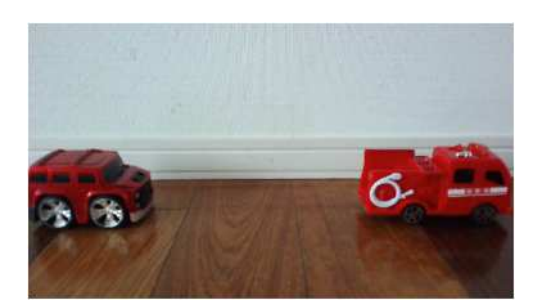

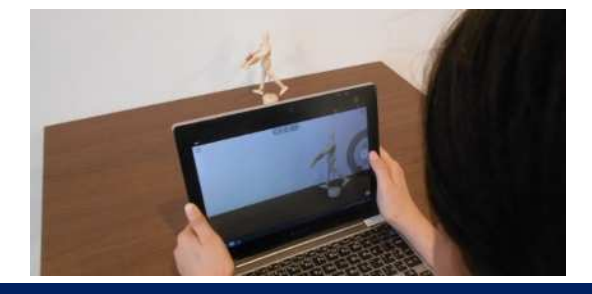

③写真を選んでアップロードすると、

楽 チュートリアル

写真が追加されていく。

## 4 アニメーションのプログラムを作成する。

自分の思い描くアニメーションのプログラムを作成しましょう。 例) 最後の6枚目のコスチュームにな ヨ が押されたとき ったら、アニメーションは終了。 コスチュームを スタート にする \*数字を消せばループ表示可能 すっと \*写真の枚数によって数字を変え 次のコスチュームにする 例)1秒ごとに、次のコ ■ 移待つ スチュームを表示 もしく コスチュームの 番号 =  $6$ 松ら すべてを止める。 \*秒数は変更可能 直ちに保存  $\Box$ my1029  $\star$ フラッグボタンを 押して動きを確認。

## 5 作品をアレンジする。

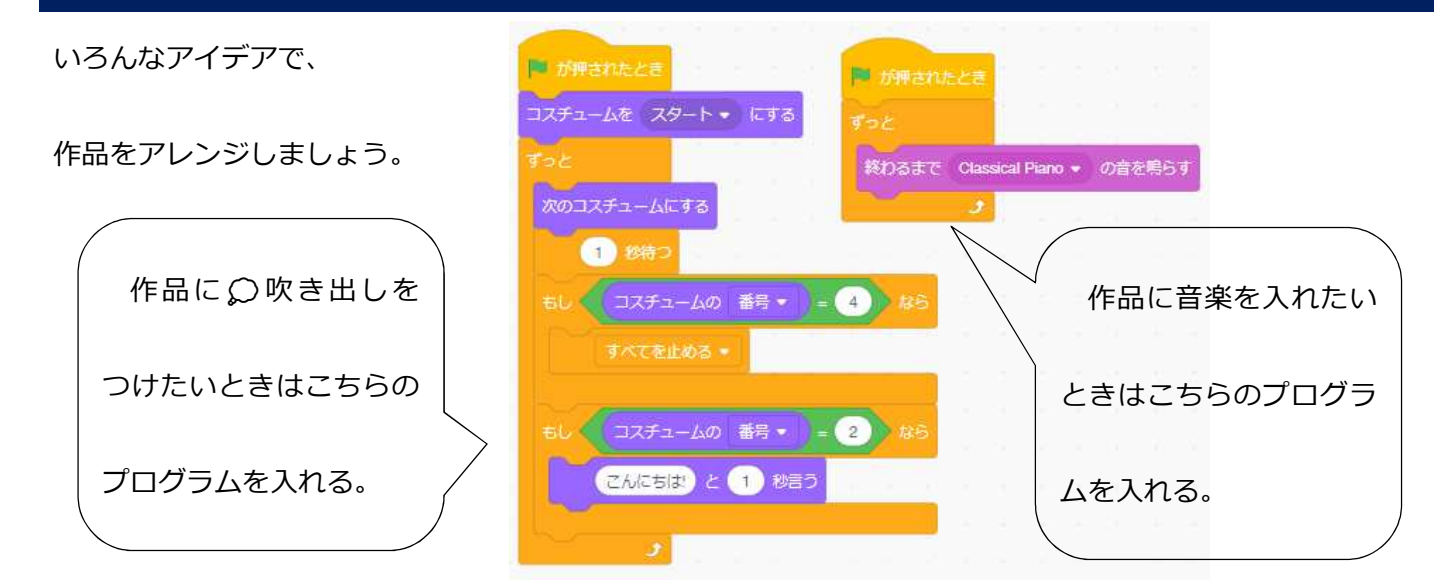